## Department of Family Medicine 10f2

- 1. Resident logs into [Entrada](https://entrada.radyfhs.umanitoba.ca/) (*using recommended browsers Google Chrome / Firefox & UofM email and password*),
- 2. On the top right corner, click on "**Access My Entrada**" icon
- 3. Click on "**Absences**" option on the list

Entrada

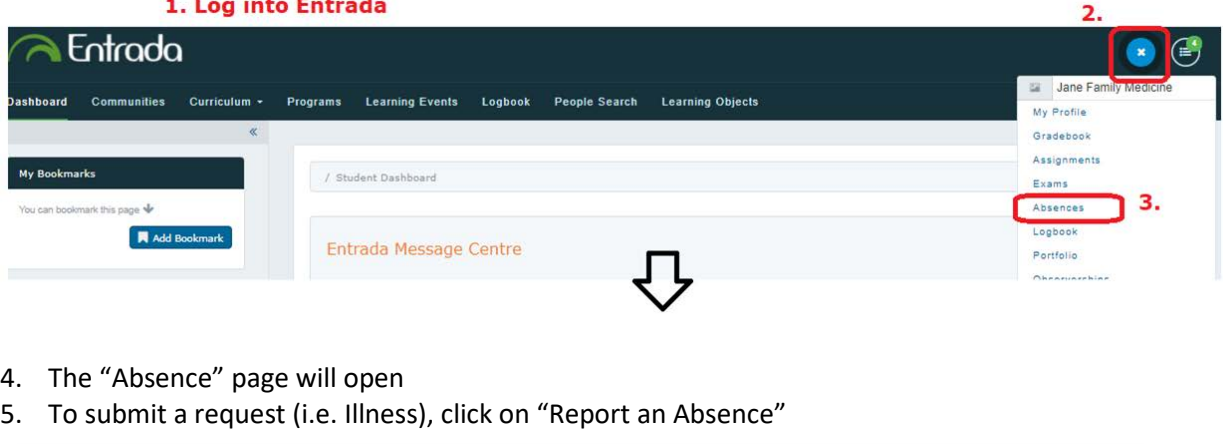

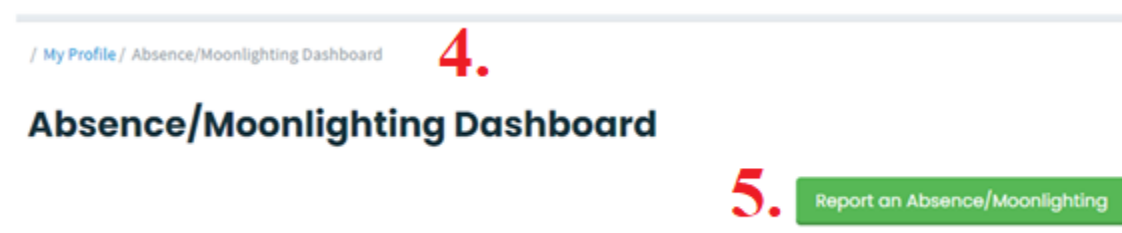

- 6. Choose the Dates of your time-off
- 7. Select the appropriate Absence option from the drop down menu.

## **Report an Absence/Moonlighting**

Students are able to make requests for absences and moonlighting through the Entra from one or more sessions, or have a moonlighting request please select the dates. Cl

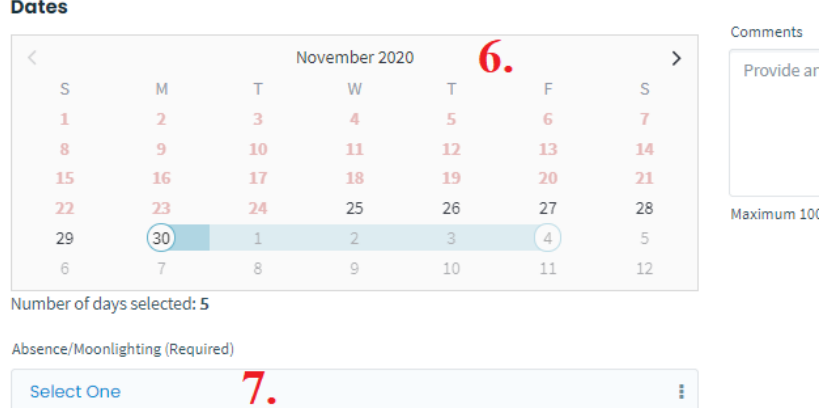

## Department of Family Medicine 2062

I

8. Select appropriate Approvers

Entrada

Select Approver #1 (Required) @

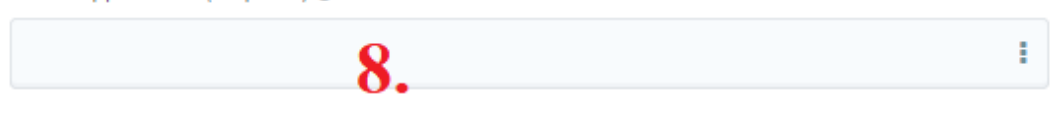

Select Approver #2 (Required) <sup>O</sup>

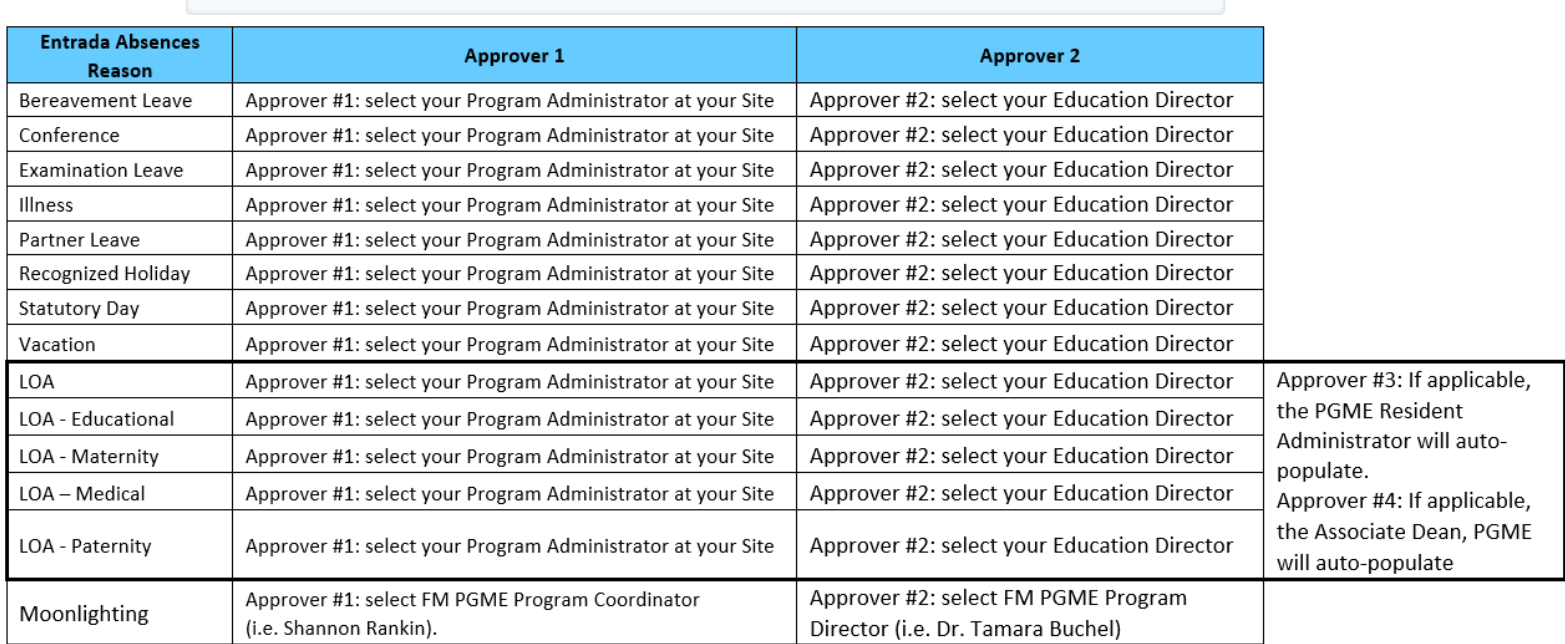

- 9. Provide any additional information/notes in the Comments field
- 10. Attach any documents if required for the applicable selected absence option.

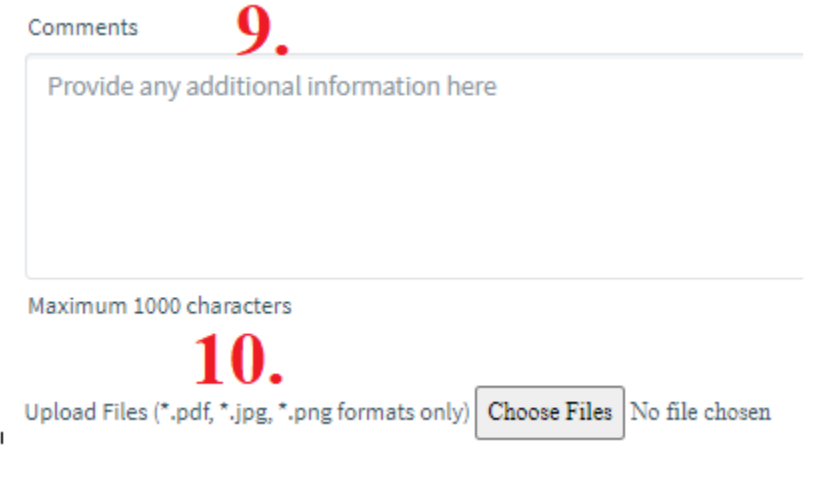

11. Click "**Submit**" once complete all required fields.

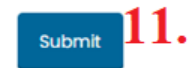